## **12. Тайлан харах /Дүнгийн хавтгай харах/**

Тайлан хэрхэн ашиглах

Цахим журнал ашиглаж буй сургуулийн хувьд багш бүр үнэлгээг бүртгэж баталгаажуулсан бол АУБ болон мэргэжлийн багш дүнгийн хавтгайг тайлан хэлбэрээр харж excel хэлбэрээр татаж авч болно.

Уг тайлан буюу дүнгийн хавтгайг цахим журнал ашиглаж буй багшийн хувьд 3-12-р ангийн хувьд Үнэлгээ-2 батлагдсан дүнгээр, 1-2-р ангийн хувьд Үнэлгээ-1 дээр оруулсан буюу чадварын тоог тоолж нэгдсэн байдлаар харж болно.

- 1. Дүнгийн нэгтгэл 3-12-р анги Нэг бүлгийн хувьд бүх ээлжит хичээлийн Үнэлгээ-2 батлагдсанаар 1-р хагас жил болон 2-р хагас жил /жилийн эцэс/-ээр тус тусд нэгтгэж харуулна.
- 2. Дүнгийн нэгтгэл 1-2-р анги Нэг бүлгийн хувьд бүх ээлжит хичээлийн Үнэлгээ-1 бүртгэсэн чадварыг тоолж 1-р хагас жил болон 2-р хагас жил /жилийн эцэс/-ээр тус тусд нэгтгэж харуулна.
- 3. Суралцагчийн дүнгийн нэгтгэл- Тухайн нэг суралцагчийн судалсан бүх хичээлийн 1,2-р хагас жилээр зэрэгцүүлж харуулна.
- 4. Хичээлийн дүнгийн нэгтгэл Тухайн нэг багшийн заадаг ээлжит хичээл тус бүрээр Үнэлгээ-2 ийн 1,2-хагас жилээр зэрэгцүүлж харуулна.
- 5. Суралцагчийн үнэлгээ, дүнгийн хуудас Тухайн нэг суралцагчийн судалдаг бүх хичээлийн жагсаалтаар ирцийн хувь болон Үнэлгээ-1 буюу явцын үнэлгээний жагсаалтыг 1,2-р хагас жилийн үнэлгээтэй зэрэгцүүлж харуулна.
- 6. Хичээлийн үнэлгээ, дүнгийн хуудас Тухайн нэг ээлжит хичээлийн хувьд суралцагч тус бүрээр бүртгэсэн ирц , үнэлгээг нэгтгэж харуулна.

## **Дүнгийн хавтгай харах дараалал**

Журнал хэвлэх -Тайлан хэсгээс дээрхи 6 төрлөөр цахим журналын бүртгэлээр харж болно

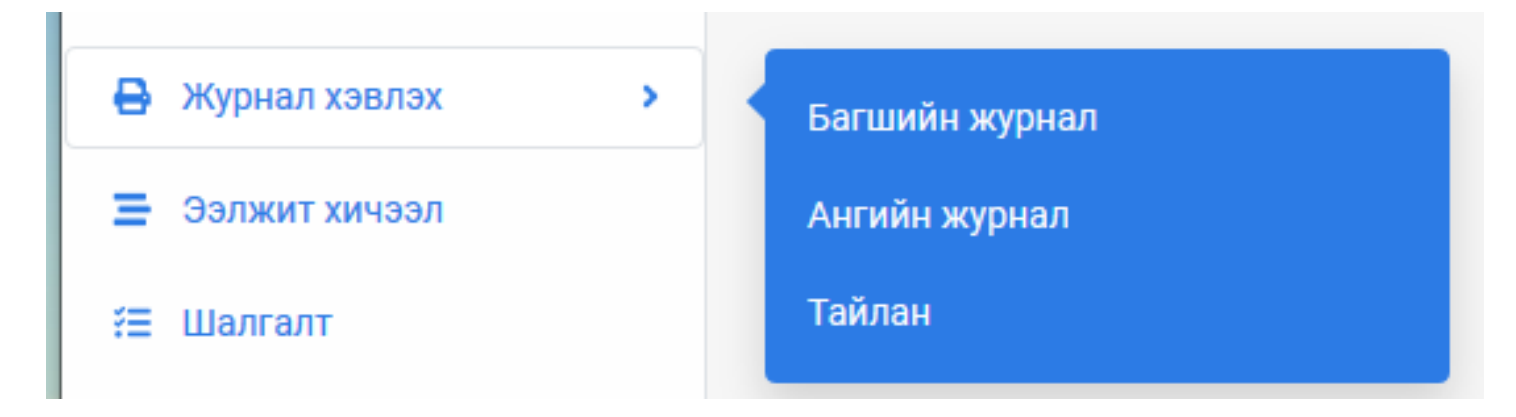

уг цэснээс хариуцсан ангийн бүртгэл болон ээлжит хичээлийг хувьд харж болно.

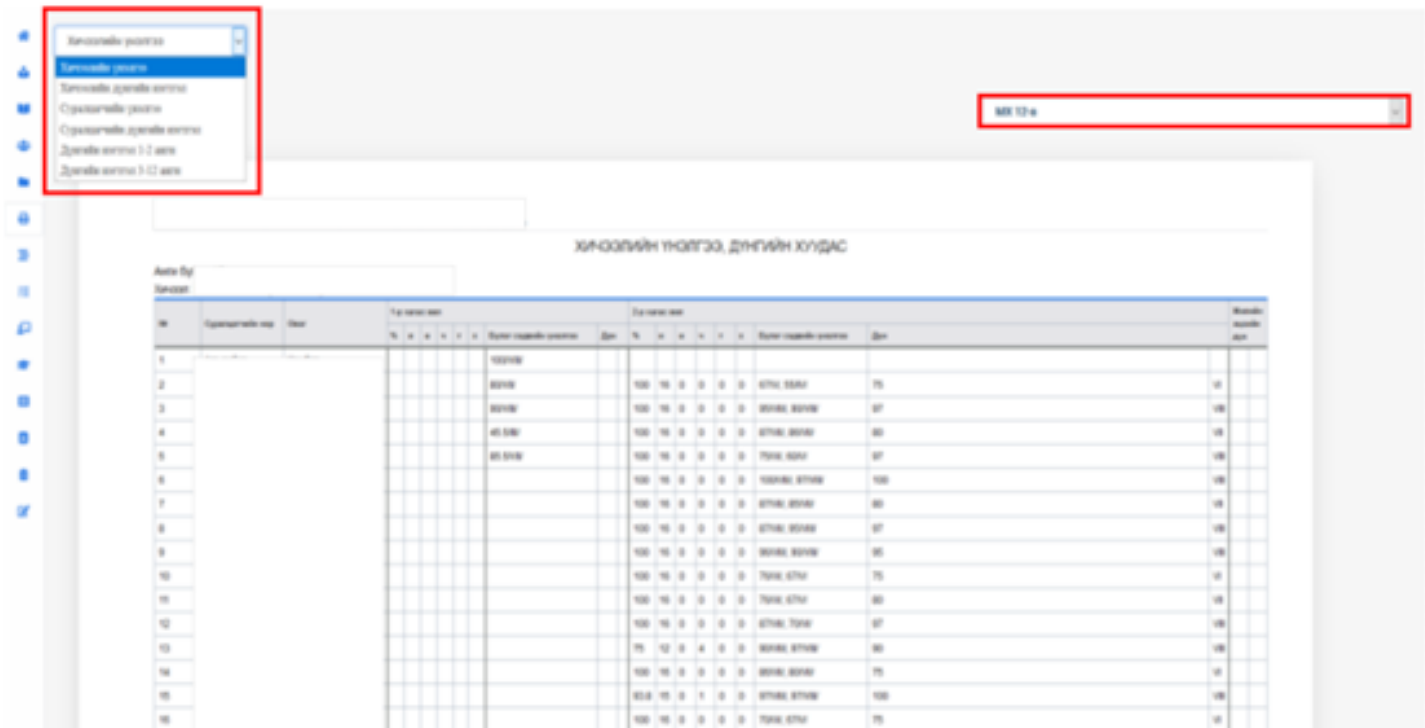